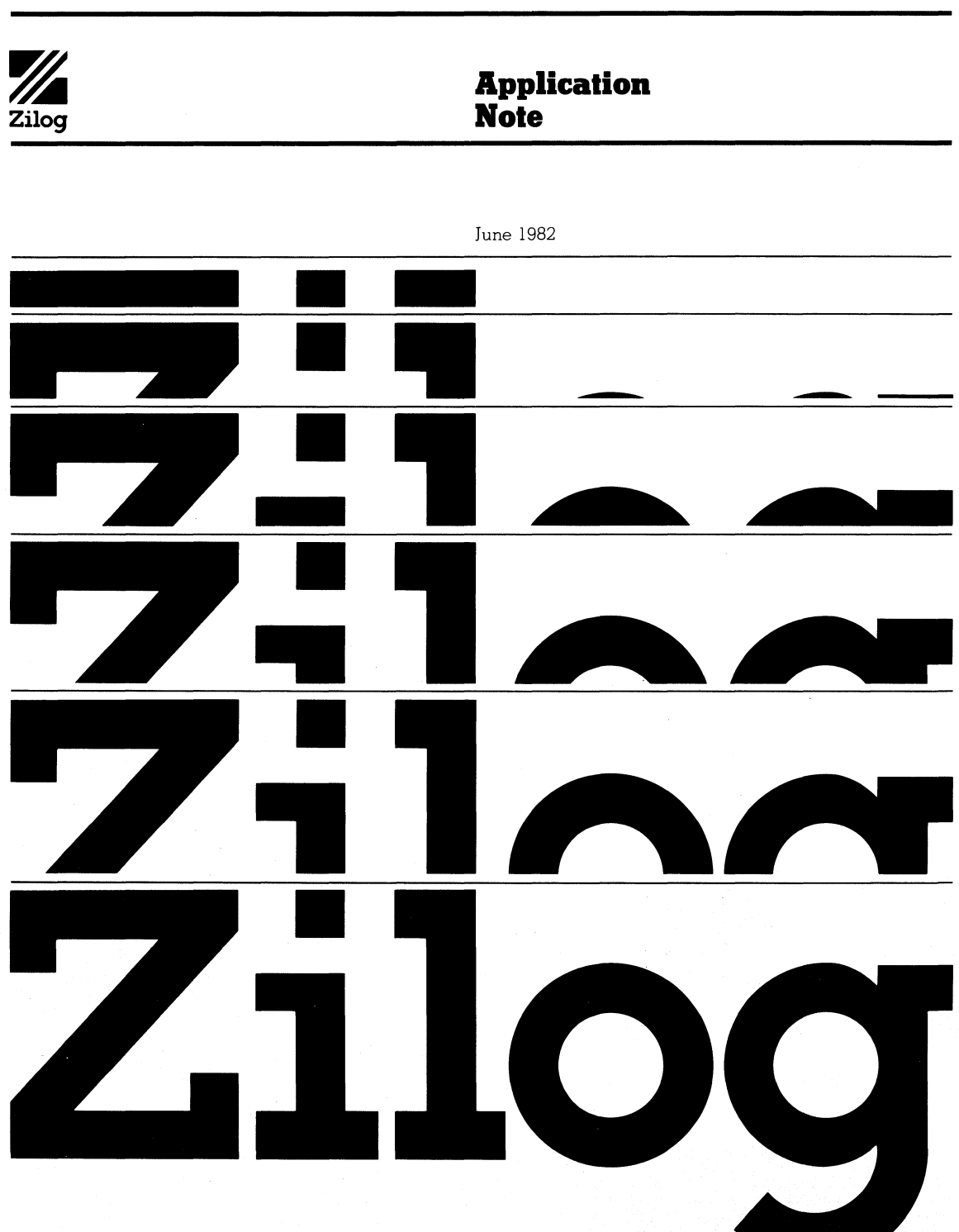

**Z8<sup>®</sup> MCU Test Mode** 

Copyright 1982 by Zilog, Inc. All rights reserved. No part of<br>this publication may be reproduced without the written<br>permission of Zilog, Inc.<br>The information in this publication is subject to change

without notice.

## **Z8® MCU Test Mode**

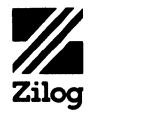

### **Application Note**

This application note is intended for use by those with either a ZB601 or a ZB611 Microcomputer device. It is assumed that the reader is familiar with both the ZB and its assembly language, as described in the following documents:

- ZB Technical Manual (Reset Section) ( 03-3047-02)
- ZB ramily ZB601, ZB602, ZB603 Product Spec (00-2037-AO)
- ZB ramily ZB611, ZB612, ZB613 Product Spec ( 00-203B-AO)
- ZB PLZ/ASM Assembly Language Programming Manual (03-3023-02)

This note briefly discusses the operation of Test Mode, which is a special mode of operation that facilitates testing of both ZB devices that incorporate an internal program ROM (ZB601, ZB611). There are two problems associated with testing a ZB with an internal program ROM; the solutions are presented below.

The first problem is: how can the device be tested with standard microprocessor automatic test equipment? To solve this problem, Test Mode causes the ZB to fetch instructions from Port 1 while it is in the external Address/Data bus mode, instead of fetching instructions from the internal Program ROM. Diagnostic test routines are then forced onto this external bus from the test equipment in the same manner as with microprocessor testing.

June 1982

 $\mathbf{I}$ 

The second problem is: since the Test Mode requires that Port 1 operate only in the Address/Data bus mode, how are the other Port 1 modes of operation tested? To solve this problem, an on-chip Test ROM is provided for execution while in Test Mode. The program in the Test ROM checks the other modes of Port 1: input, output, with handshake control, and without handshake control.

rigure 1 compares normal and Test Mode operations in the ZB. (In both normal and Test Mode, program execution begins at address  $00C_H$ .)

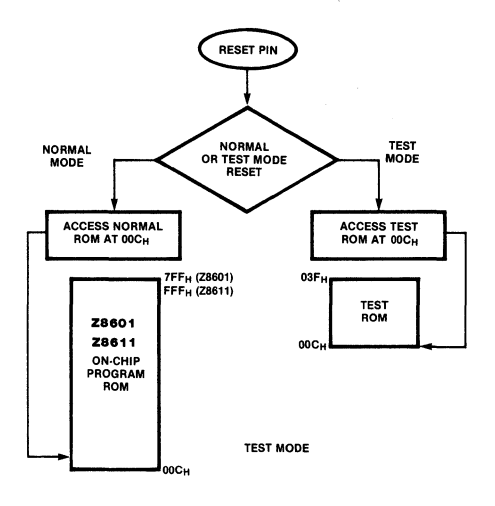

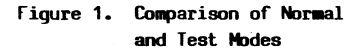

Test Mode can be entered immediately after reset by driving the RESET input (pin 6) to a voltage of  $V_{\Gamma\Gamma}$  + 2.5 V. (See the Reset section of the Z8 Technical Manual for a description of the Reset procedure.) Figure 2 shows the voltage waveform needed for Test Mode. After entering Test Mode, instructions are fetched from the internal Test ROM, which is programmed with Port 1 diagnostic routines. The Z8 stays in Test Mode until a normal reset occurs.

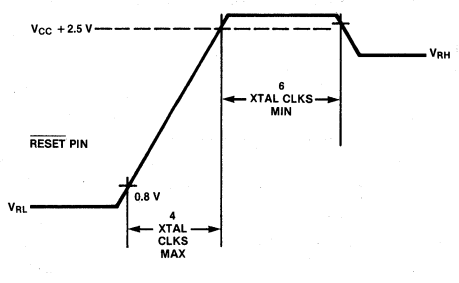

Note the maximum ramp for application of<br>+7.5 VDC to RESET pin. After a minimum of<br>6 XTAL CLK cycles, the RESET voltage can be relaxed to VRH.

Figure 2. Test Mode Wave Form

Program Listing A. Internal Test ROM Program

The program listing in the ROM is included at the end of this document. Program Listing A (Internal Test ROM Program) is mask programmed into the internal Test ROM of the Z8601. Program Listing B (External Test Program) is an example of a program that could be executed while in Test Mode. It was written as a compliment to the internal Test ROM program, to check the Port input and output functions. To test the other functions of the Z8, the user must execute other programs developed for testing.

The interrupt vectors in the Z8601 Test ROM point to the locstions in external memory %800, %803, %806, %809, %80e, %80f. The interrupt vectors in the Z8611 Test ROM point to the locations in external memory %1000, %1003, %1006, %1009, %100e, %100f. This allows the external program to have a 2- or 3-byte jump instruction to each interrupt service routine.

Programs that are run in Test Mode can use an LDE instruction for accessing the Test ROM. The LDC instruction can be used for accessing the program ROM.

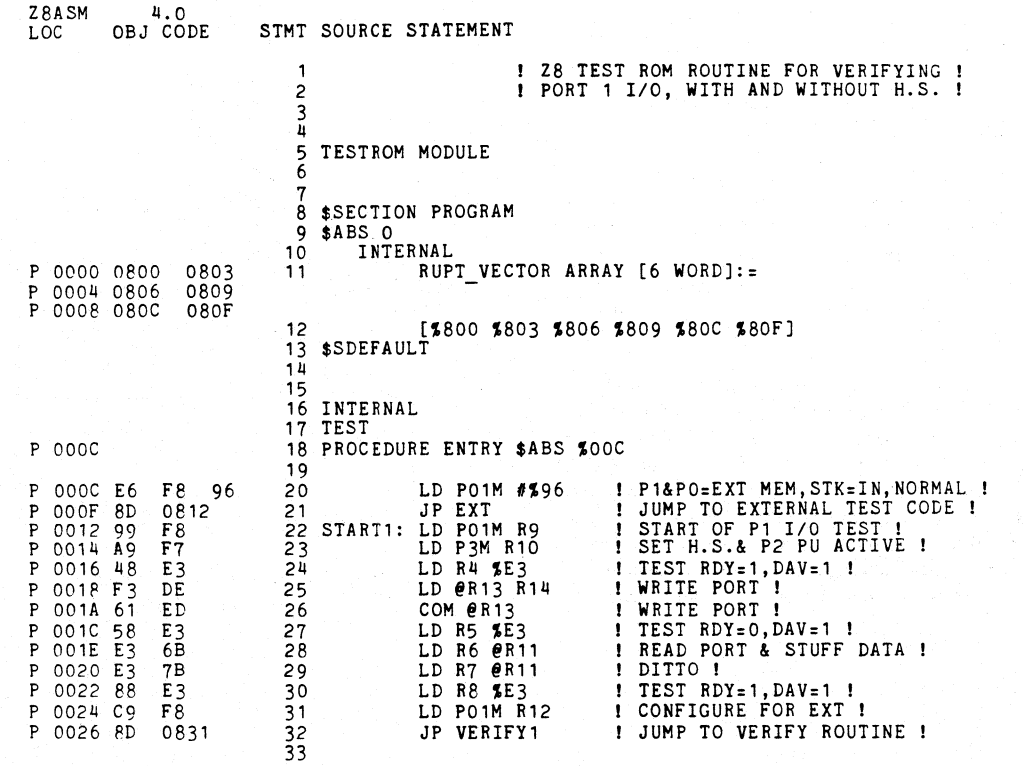

2

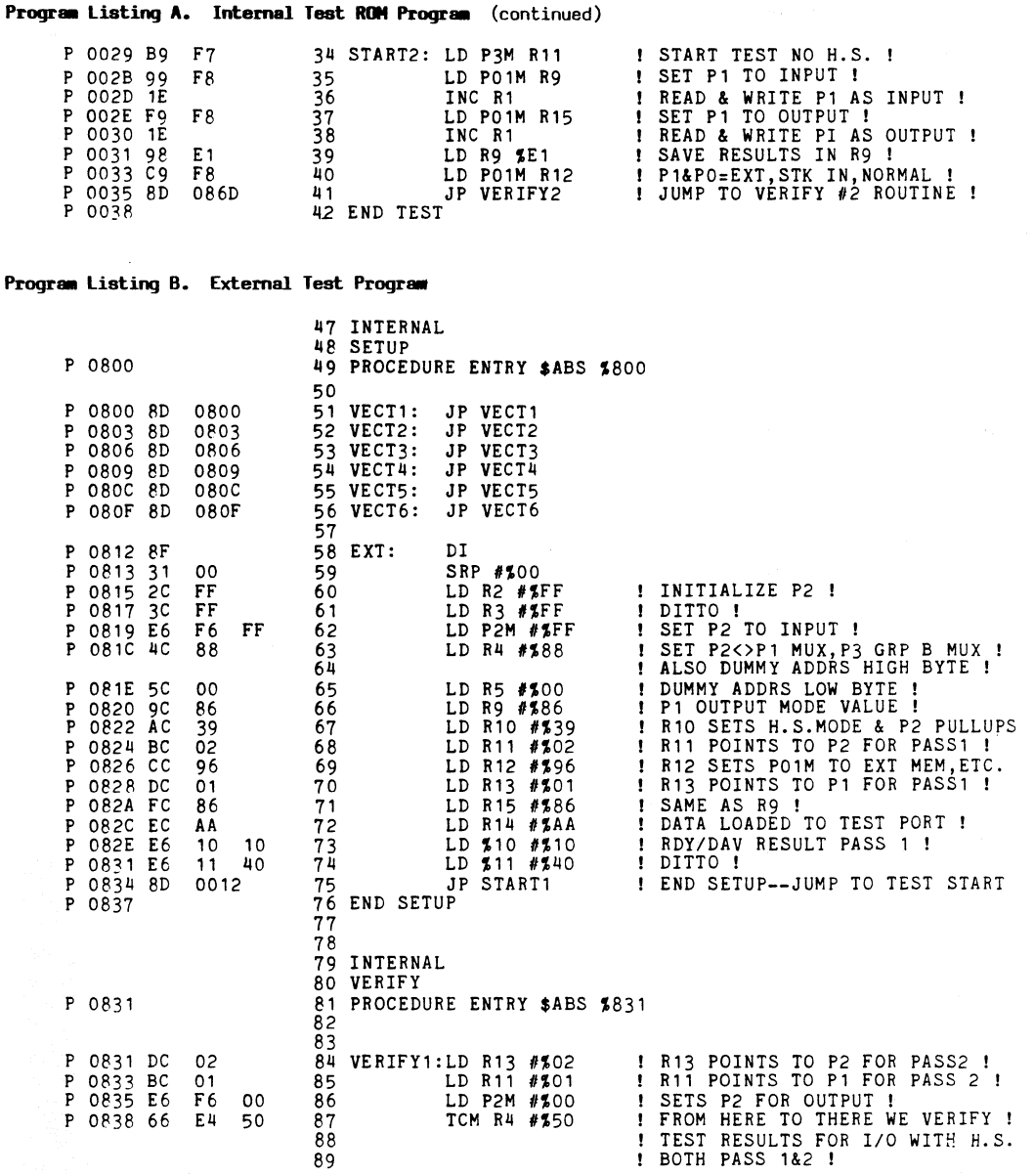

3

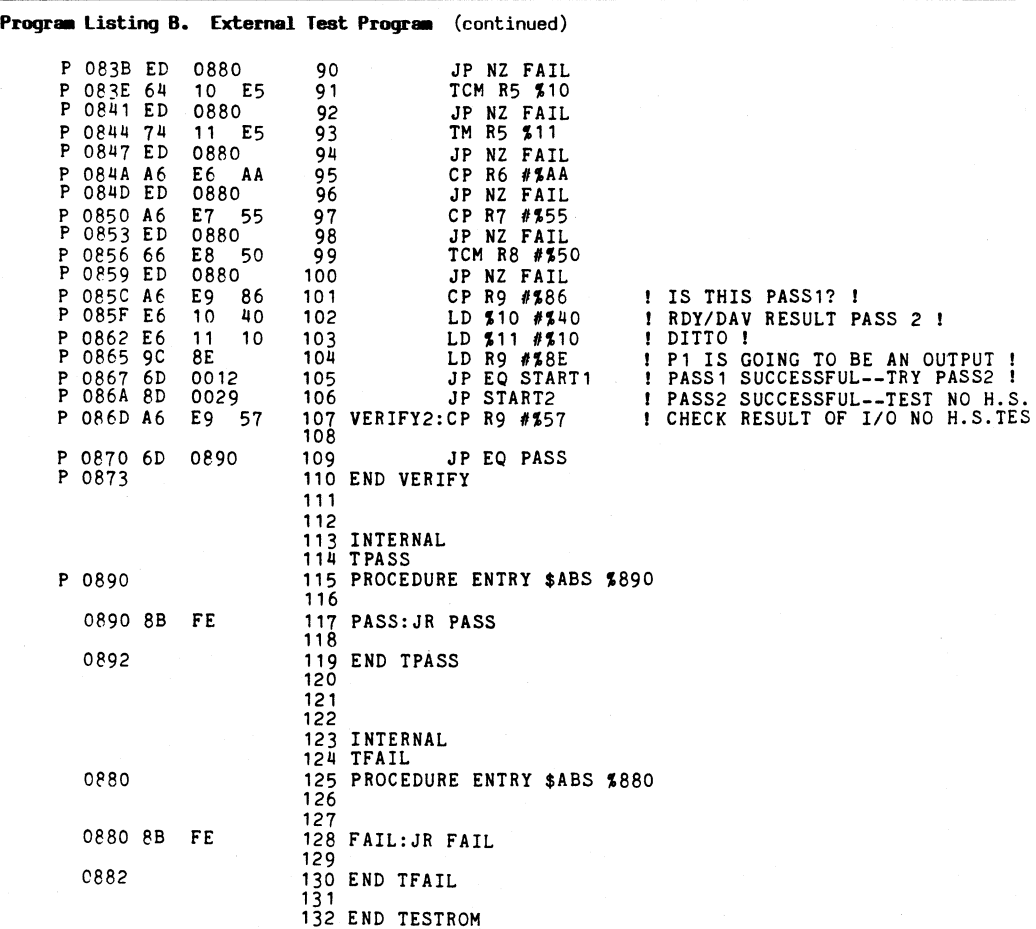

Assembly complete

# **Zilog West Midwest Bast East United Kingdom**<br> **Sales** Sales & Technical Center Sales & Technical Center Sales & Technical Center 211cg (ULK) Limit

**Sales** Sales & Technical Center Sales & Technical Center Sales & Technical Center Zilog (U.K.) Limited **Offices** Zilog, Incorporated Zilog, Incorporated Zilog and Zilog and Zilog and Zilog Alouse

Sales & Technical Center TWX: 910-291-1064 TWX: 710-332-1726<br>Tilog, Incorporated Sales & Technical Center Sales & Technical Center Zilog, Incorporated Sales & Technical Center Sales & Technical Center **France** 18023 Sky Park Circle Zilog, Incorporated **Zilog I Incorporated**  Phone: (714) 549-2891 Woodmere, OH 44122 Phone: (201) 540-1671 Cedex 7

Phone: (1) 778-14-33<br>2009, Incorporated Phone: (1) 778-14-33<br>15643 Sherman Way **South Suite 401** Suite 401 Suite 401 Sales & Technical Center Atlanta, GA 30341 **West Germany**<br>
Suite 430 Sales & Technical Center Atlanta, GA 30341 **West Germany**<br>
Van Nuys, CA 91406 Zilog, Incorporated Phone: (404) 451-8425 **West Germany**<br>
Phone:

Zilog, Incorporated Zilog, Incorporated Zilog, Incorporated Zilog, Incorporated Zilog, Incorporated Zilog, Incorporated I<br>The House House <del>Zilog House Bouse Bouse All</del>ace Disporate Place 1315 Books and Corporate Place Maximum Avenue Books and Avenue Books Avenue Road Corporate Place 43-53 Moorbridge Road Suite 147 Campbell, CA 95008 Suite 147 5 99 South Bedford St.<br>Phone: (408) 370-8120 Schaumburg, IL 60195 Burlington, MA 01803 Phone: (312) 885-8080 Phone: (617) 273-4222 Phone: 0628-3<br>TWX: 910-291-1064 TWX: 710-332-1726 Telex: 848609

TWX: 910-595-2803 Phone: (216) 831-7040 Technical Ceriter 92080 Paris La Defense

Phone: (213) 989-7485 4851 Keller Springs Road,<br>TWX: 910-495-1765 5uite 211 Suite 211 7:1 2010 7:1 2010 7:1 2010 2011 Twx: 910-495-1765 Suite 211 Suite 211 Zilog, Incorporated 219 Zugspitzstrasse 2a<br>Sales & Technical Center Duals, TX 75248 1442 U.S. Hwy 19 South Month Matterstetten

Suite D161 2110g, Incorporated Phone: (813) 535-5571<br>
Bellevue, WA98004 7113 Burnet Rd. 210g, Inc. **Japan Japan Suite 207**<br>
Phone: (206) 454-5597 Suite 207 813-BPHt St. 210g, Iapan K.K.<br>
Austin, TX 78757 613-BPHt St. 210g,

Pechnical Center Chinatio, Canada Rob 3110<br>
2:8 Akasaka 4-Chome<br>
21log, Incorporated Minato-Ku, Tokyo 107<br>
1442 U.S. Hwy 19 South Phone: (03) 587-0528<br>
Diearwater, FL 33516 Telex: ESSOEAST J22846<br>
Clearwater, FL 33516 Phone: (813) 535·5571

Suite J 28349 Chagrin Blvd. 240 Cedar Knolls Rd. Zilog, Incorporated Irvine, CA 92714 Suite 109 Cedar Knolls, NJ 07927 Tour Europe

External Center Fax: 216-831-2957<br>
Sales & Technical Center FAX: 216-831-2957 **Technical Center Prance PRAX: 216-831-2957**<br>
Zilog, Incorporated B300 Buckeye Rd. Phone: (1) 778-14-33<br>
Technical Center 210 Buckeye Rd. Phone:

Dallas, TX 75248 80 II Vaterstetten Sales & Technical Center Phone: (214) 931-9090 1442 U.S. Hwy 19 South Munich, West Germany Zilog, Incorporated TWX: 910-860-5850 Suite 135 Phone: 08106 4035 1750 112th Ave. N.E. Clearwater, FL 33516 Telex: 529110 Zilog d. Suite DI61 Zilog, Incorporated Phone: (813) 535·5571

Phone: (408) 370-8120 Schaumburg, IL 60195 Burlington, MA 01803 Berkshire, SL6 8PL England

Austin, TX 78757 613·B Pit! St. Zilog, Japan K.K. Cornwall Phone: (512) 453-3216 Ontario, Canada K6J 3R8 Konparu Bldg. 5F